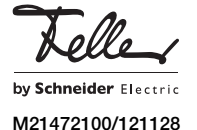

overto Home 1/3 AP

# Kurzbedienungsanleitung

Dank overto Home müssen Sie nie wieder Ihren Schlüssel suchen oder sich komplizierte Codes merken. Ab sofort ist Ihr Finger der Schlüssel. Jeder Ihrer Finger weist unterschiedliche Erkennungsmerkmale auf und unterscheidet sich ebenfalls von den Fingern anderer Personen.

 $\mathbf{1}$ 

Diese Anleitung erklärt Ihnen das Wichtigste in Kürze. Eine ausführliche Bedienungsanleitung finden Sie im Internet unter www.feller.ch

## Der Fingerscanner

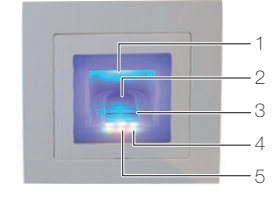

- Fingeraussparung (beleuchtet)
- 2 Fingerführung
- 3 Zeilensensor
- 4 Funktionsanzeige (grüne LEDs, links und rechts)
- 5 Statusanzeige (mitte)
- Der Zeilensensor wird während des Betriebs leicht  $\vert \mathbf{i} \vert$ warm. Dies ist normal.

Feuchtigkeit auf der Fingerführung beeinträchtigt die Qualität der Erkennung. Achten Sie darauf, dass die Fingerführung trocken ist.

#### Bedienung des Fingerscanners

Die korrekte Bedienung des Fingerscanners ist Ihre Erfolgsgarantie für das Funktionieren von overto. Es ist wichtig, dass Sie den Finger korrekt über den Zeilensensor ziehen.

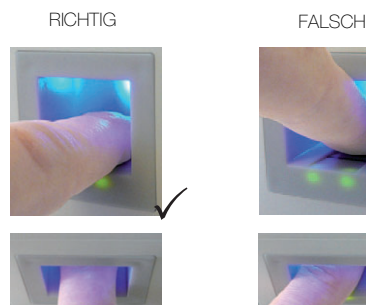

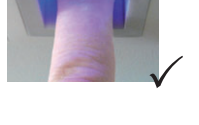

• Legen Sie den Finger so in die Fingerführung, dass das vorderste Fingerglied flach in der Fingerführung liegt.

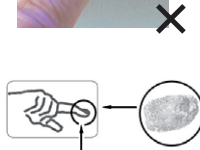

±

- Ziehen Sie den Finger mit wenig Druck und mit gleichmässiger, mittlerer Geschwindigkeit über den Sensor nach vorne aus der Fingerführung. Je grösser die erfasste Fingerfläche ist, desto besser wird Ihr Finger erkannt.
- Während des Ziehvorgangs sollten Sie den Finger keinesfalls über die Fingerkuppe abrollen.

Eine positive Fingererkennung wird mit einer grün leuchtenden Statusanzeige signalisiert.

### Hinweise zur Bedienung des Fingerscanners

Das System kann bis zu 99 Finger speichern. Es wird empfohlen, von jeder zutrittsberechtigten Person mindestens einen Finger von jeder Hand zu speichern. Vorteil: Die Tür kann mit der Hand geöffnet werden, welche gerade frei ist. Zudem lässt sich die Tür auch bei einem verletzten Finger mit dem Finger der anderen Hand öffnen.

• Verwenden Sie die Finger mit den Ihrer Meinung nach deutlichsten Fingerlinien. Die Erfahrung zeigt, dass sich Finger in folgender Reihenfolge am besten eignen: 1. Mittelfinger, 2. Zeigefinger, 3. Ringfinger, 4. kleiner Finger.

Jeder Mensch hat besser geeignete Finger und weniger gut geeignete. Wählen Sie einen sauberen Finger ohne Verletzungen oder Schürfungen.

Speziell bei schwach ausgeprägten Fingerlinien sollten Sie den Druck beim Ziehen über den Sensor so weit wie möglich vermindern, um die ohnehin flachen Fingerlinien nicht zu quetschen.

- Personen, deren Hände täglich stark beansprucht werden, sollten besonders auf die Abnutzung der Fingerlinien achten, d.h. Rechtshänder sollten in diesem Fall Finger der linken Hand einspeichern. Sollten Sie bei Ihren Fingern erkennen, dass die Fingerlinien schlecht sichtbar sind, so verwenden Sie bitte die Finger bei denen die Fingerlinien am schönsten ausgeprägt sind.
- Nasse oder feuchte Finger haben eine veränderte Ausprägung der Fingerlinien. Sollten Sie oft nasse Finger haben, so speichern Sie Finger am Besten auch im nassen Zustand.
- Kinderfinger funktionieren je nach Körpergrösse meist ab ca. 5 Jahren. Achten Sie ebenfalls auf die oben genannten Punkte.
- Lange Fingernägel, die über den Finger hinausragen, verringern die Erkennungsleistung des Fingerscanners. Sie sollten darauf achten, dass Sie den Finger sowohl mit kurzem als auch mit langem Fingernagel speichern.
- Speichern Sie denselben Finger auf mehrere Speicherplätze ein. Sie haben 99 Speicherplätze. Sie sollten im Extremfall bis zu 10 Speicherplätze für einen Finger verwenden.
- Der Fingerscanner kann bei übermässiger Sonneneinstrahlung (reflektierende Flächen in der Nähe) Probleme haben. Bilden Sie kurz mit der Hand oder dem Körper einen Schatten (1 Sekunde) und betätigen Sie dann den beschatteten Fingerscanner.

Sollte trotz dieser Hinweise keiner Ihrer Fingerscans angenommen werden versuchen Sie bitte folgendes:

- Verringern Sie den Druck beim Ziehen des Fingers.
- Achten Sie darauf, dass Sie Ihren Finger nicht ausserhalb der Vertiefung im Gehäuse (Fingerführung) über den Sensor ziehen.
- Versuchen Sie verschiedene Geschwindigkeiten, um die für Sie Beste herauszufinden.

### Die Steuereinheit

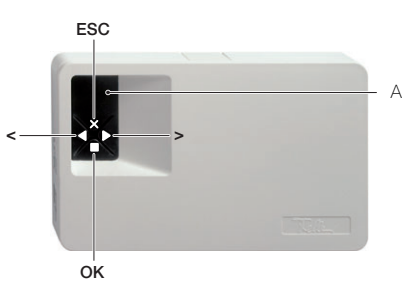

A 7-Segmentanzeige für Menüführung und Statusanzeige

Die Bedienung der Steuereinheit erfolgt über die 4 Tasten.

- $\blacksquare = OK$ -Taste Menü aufrufen und Eingaben bestätigen
- und -Tasten Werte umstellen und navigieren im Menü
- $x = ESC-Taste$  aktuelle Eingabe abbrechen resp. im Menü eine Ebene nach oben springen

Sie können folgende Aufgaben ausführen:

- Vor jeder Eingabe müssen Sie jeweils zuerst Ihren 2 ziffrigen Sicherheitscode eingeben
- Eu: Finger ins System einlernen (Enroll user)
- du: Benutzer löschen (delete user)
- Sc: Sicherheitscode ändern (Security code)
- In: Serien- und Versionsnummer abfragen (Information)
- rr: Auf Werkseinstellung zurücksetzen (reset)
- rt: Relaisschaltzeit ändern (relais time)

Einen Menübaum finden Sie in der Bedienungsanleitung.

### Status

Das System ist betriebsbereit, wenn in der Statusanzeige der Steuereinheit ein Punkt blinkt und die Funktionsanzeige des Fingerscanners grün leuchtet.

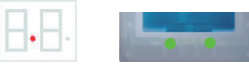

• Leuchten in der Statusanzeige der Steuereinheit zwei Punkte und die Statusanzeige des Fingerscanners blinkt orange, wurde das System nicht korrekt in Betrieb genommen.

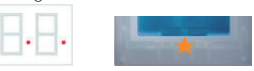

Führen Sie in diesem Fall die Inbetriebnahme durch.

#### Inbetriebnahme

Die Montage und Installation von overto Home erfolgt durch Ihren Elektrofachmann.

Beim Anschluss der Geräte an die Stromversorgung wird auf der 7-Segmentanzeige der Steuereinheit rückwärts gezählt, bis die Verbindung zum Fingerscanner hergestellt ist. Danach erscheinen zwei rote Punkte. Während dieser Zeit leuchtet die Statusanzeige am Fingerscanner rot. Nachdem der Startvorgang abgeschlossen ist, beginnt die Statusanzeige orange zu blinken. Nun kann die Initialisierung gestartet werden.

Betätigen Sie die -Taste (OK) und im Anschluss die x-Taste (ESC). Am Display erscheint EF für 'Enroll Finger'. Nun kann ein bereits aufgenommener Finger über den Sensor gezogen werden und der Initialisierungsvorgang wird gestartet, ohne dass dabei Daten gelöscht werden.

Sind noch keine Finger aufgenommen (Neuinstallation), so kann mit der x-Taste (ESC) der Initialisierungsvorgang abgeschlossen werden.

Der Initialisierungsvorgang läuft vollautomatisch ab. Dabei werden die Geräte aneinander gekoppelt. Diese Koppelung dient dazu, bei einem missbräuchlichen Tausch des Fingerscanners den Zutritt für Unbefugte zu verhindern.

Nach der Initialisierung signalisiert der blinkende Punkt der 7-Segmentanzeige den Normalbetrieb. Der Sicherheitscode ist auf den Standardwert 99 eingestellt. Bitte ändern Sie diesen sobald wie möglich auf einen 2-ziffrigen Sicherheitscode Ihrer Wahl.

# Bedienung

### Sicherheitscode eingeben

- Drücken Sie die -Taste (OK) auf der Steuereinheit.
- Geben Sie mit den < und  $\blacktriangleright$ -Tasten die linke Ziffer des Sicherheitscodes ein (Werkseinstellung ist 9).
- Drücken Sie die ■-Taste (OK).
- Geben Sie mit den < und >-Tasten die rechte Ziffer des Sicherheitscodes ein (Werkseinstellung ist 9).
- Drücken Sie die ■-Taste (OK). In der Anzeige leuchtet Eu (Enroll user, Finger ins System einlernen)

## Finger ins System einlernen

Sie können maximal 99 Finger einlernen.

- Geben Sie den Sicherheitscode ein.
- Wenn in der Anzeige Eu leuchtet, drücken Sie die -Taste (OK).
- Wählen Sie den Benutzer aus: In der Anzeige steht 1. Sind für den Benutzer bereits Finger gespeichert, so wird dies mit einem leuchtenden Punkt neben der Zahl signalisiert, Beispiel: 1.

Stellen Sie mit den < und >-Tasten die gewünschte Benutzernummer ein.

- Drücken Sie die ■-Taste (OK).
- Wählen Sie den Finger aus: In der Anzeige erscheint F1 für Finger 1.

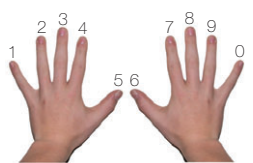

Beginnen Sie an der linken Hand mit dem kleinen Finger zu zählen. Der rechte kleine Finger hat die Nummer 10 (= Einstellung F0 in der Anzeige). Ist eine Fingernummer schon belegt, so wird dies wiederum mit einem Punkt neben der Zahl signalisiert. Stellen Sie beispielsweise für den rechten Zeigefinger F7 ein.

Drücken Sie die ■-Taste (OK).

• Bei overto Home erscheint die Anzeige EF. Bei overto Home 3 können Sie zusätzlich festlegen, welches Relais mit dem zuvor gewählten Finger angesteuert werden soll. Am Display signalisiert die Anzeige o1, dass derzeit das erste Relais ausgewählt ist.

od Doppelrelaisfunktion: Relais 1 und Relais 2 werden gleichzeitig mit einem Fingerzug geschalten. Beide Relais reagieren in Abhängigkeit der jeweils eingestellten Relaisschaltzeit.

Stellen Sie mit den < und  $\blacktriangleright$ -Tasten das gewünschte anzusteuernde Relais ein. und drücken Sie die <sup>17</sup>aste (OK). Nun erscheint auch in diesem Fall die Anzeige EF.

• Um einen optimalen Betrieb des Systems zu gewährleisten, müssen Sie denselben Finger innerhalb von 60 Sekunden mindestens 3x über den Fingerscanner ziehen. Der Fingerscanner lernt den Finger ein, welcher bei den drei Versuchen am meisten Informationen vorweist. Die LEDs zeigen Ihnen an, ob der erste (linke LED), der zweite (mittlere LED) und der dritte Einlernvorgang (rechte LED) erfolgreich war.

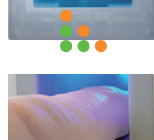

LED orange leuchtend

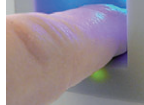

Ziehen Sie einen Finger über den Sensor.

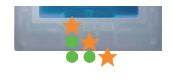

LED orange blinkend Prüfung läuft LED grün leuchtend

Einlernvorgang war erfolgreich, lernen Sie den Finger ein weiteres mal ein.

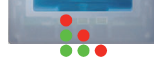

LED rot leuchtend Der Finger konnte nicht erfolg-

reich eingelernt werden. Wiederholen Sie den Vorgang! Wiederholen Sie den Einlernvor-

gang, bis alle 3 LED grün leuchten. Die besten Daten werden ausgewählt und als Finger eingelernt.

Hinweis: Wenn Sie einen Fingerscanner mit Produktionsdatum vor 2013 haben (erkennbar daran, dass beim Einlernvorgang die linke und rechte LED grün und die mittlere LED orange leuchten), müssen Sie den Finger nur einmal einlernen.

• Nach erfolgreichem Einlernen erscheint auf der Steuereinheit kurz die Anzeige OH. Das Gerät geht danach in den Normalbetrieb zurück.

### Benutzer löschen

Beim Löschen eines Benutzers werden alle eingelernten Finger dieses Benutzers gelöscht. Das Löschen einzelner Finger eines Benutzers ist NICHT möglich.

- Geben Sie den Sicherheitscode ein.
- Drücken Sie so oft auf die -Taste, bis du (delete user) angezeigt wird.
- **Drücken Sie die ■-Taste (OK).**
- Wählen Sie mit den ◀ und ▶-Tasten die gewünschte Benutzernummer, die aus dem System gelöscht werden soll.
- **Drücken Sie die ■-Taste (OK).** OH leuchtet in der Anzeige kurz auf. Das Gerät geht danach in den Normalbetrieb zurück.

#### Sicherheitscode ändern

Um die Steuereinheit gegen unberechtigte Manipulation zu schützen, sollten Sie nach der Übergabe des Systems einen eigenen 2-ziffrigen Sicherheitscode eingeben. Bewahren Sie den Sicherheitscode an einem sicheren Ort auf! Ohne Sicherheitscode kann die Steuereinheit nicht mehr bedient werden. Bei einem Verlust des Sicherheitscodes muss das System kostenpflichtig repariert werden.

- Geben Sie den Sicherheitscode ein
- Drücken Sie so oft auf die >-Taste, bis Sc (Secutity code) angezeigt wird.
- **Drücken Sie die ■-Taste (OK).**
- o1...o3 Relais 1 ... Relais 3 ... Relais 3 ... Relais 3 ... Relais 3 ... Relais 3 ... Relais 3 ... Relais 3 ..<br>Angele Sie mit den ¶und De Tasten die linke Ziffer des ... angezeigt:
	- neuen Sicherheitscodes ein.
	- **Drücken Sie die ■-Taste (OK).**
	- Geben Sie mit den <und -Tasten die rechte Ziffer des neuen Sicherheitscodes ein.
	- Drücken Sie die ■-Taste (OK). OH leuchtet in der Anzeige kurz auf. Das Gerät geht
	- danach in den Normalbetrieb zurück.

### Relaisschaltzeit ändern

Die Schaltimpulszeit jedes einzelnen Relais kann im Bereich von 1–99 s variabel definiert werden. Somit können Sie die Dauer des Öffnungsimpulses des Türöffners, d.h. die Dauer während der die Tür geöffnet werden kann, entsprechend Ihren Wünschen anpassen. Werkseitig ist für das Relais eine Impulsdauer von 3 Sekunden eingestellt.

 $\mathbf{1}$ 

Erkundigen Sie sich bei Ihrem Motorschloss-/Türöffner-Lieferanten, in welchem Bereich die Belaisschaltzeit für Ihre Anwendung Sinn macht.

#### Sonderfunktion 'Schalter'

Wird für die Relaisschaltzeit der Wert '0' eingegeben, so arbeitet das Relais bistabil. Wird ein Finger erkannt, so wechselt das Relais seinen Schaltzustand und verbleibt dort, bis wieder ein Finger erkannt wird. Das Relais arbeitet somit als Schalter und liefert keine Impulsausgabe mehr.

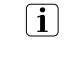

Kommt es in diesem Betriebszustand zu einem Stromausfall oder zu einem Reset des Systems, so schaltet das Relais in den Ruhezustand und bleibt auch nach Wiederkehr der Spannungsversorgung (bzw. nach dem Reset) ausgeschaltet. Kontakt no  $=$  offen

Der Einsatz des Relais als "Schalter" ist somit nicht geeignet für sicherheitsrelevante Schaltungen von Türen, Alarmanlagen etc. Verwenden Sie in diesen Fällen die Relaisfunktion "Impuls".

- Geben Sie den Sicherheitscode ein.
- Drücken Sie so oft auf die -Taste, bis rt angezeigt wird.
- **Drücken Sie die ■-Taste (OK).**
- Am Display signalisiert die Anzeige o1, dass derzeit das erste Relais ausgewählt ist. Bei overto Home 3 können Sie mit den <und >-Tasten das gewünschte Relais auswählen (bei overto Home ist nur ein Relais verfügbar).
- Drücken Sie die ■-Taste (OK).
- Stellen Sie mit den < und >-Tasten die gewünschte Dauer des Schaltimpulses ein:
	- 0 Sonderfunktion 'Schalter'
	- 1–99 Relaisschaltzeit (Impuls) in Sekunden
- Drücken Sie die -Taste (OK). OH leuchtet in der Anzeige kurz auf. Das Gerät geht danach in den Normalbetrieb zurück.

# Auf Werkseinstellung zurücksetzen

Beim Rücksetzen auf die Werkseinstellung werden alle Daten im Speicher gelöscht. Der Sicherheitscode wird auf den Standardwert 99 gesetzt, die Steuereinheit und der Fingerscanner verlieren ihre Kopplung.

- Geben Sie den Sicherheitscode ein.
- Drücken Sie so oft auf die ▶-Taste, bis rr angezeigt wird.
- **Drücken Sie die ■-Taste (OK).**
- Geben Sie mit den < und >-Tasten nochmals die linke Ziffer des Sicherheitscodes ein.
- **Drücken Sie die ■-Taste (OK).**
- Geben Sie mit den < und >-Tasten die rechte Ziffer des Sicherheitscodes ein.
- **Drücken Sie die ■-Taste (OK).** Am Display sehen Sie zwei rote Punkte. Die Fingerscanner blinkt orange. Das Gerät befindet sich im Werkszustand.
- Nehmen Sie overto Home erneut in Betrieb.

## Statusanzeigen

Zusätzlich zur Menüführung werden folgende Meldungen

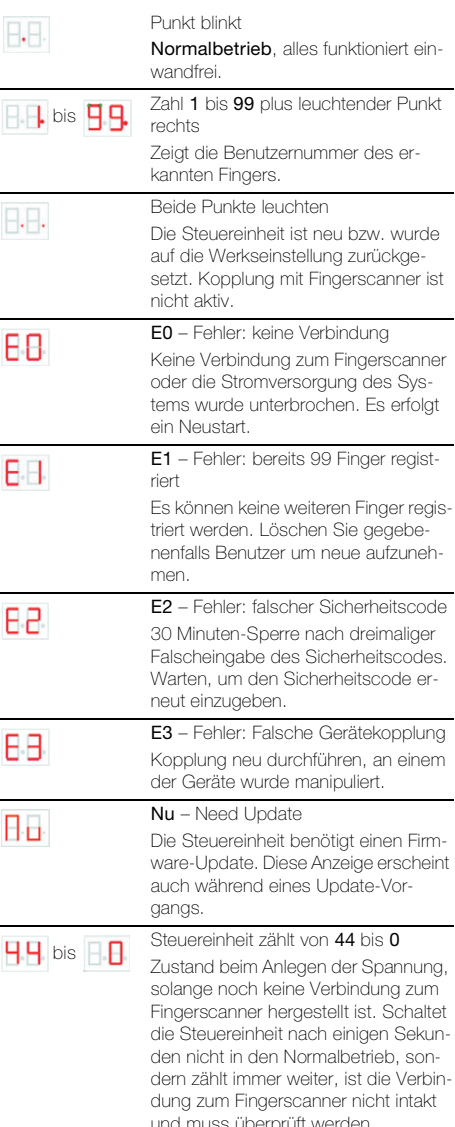